# *InCites Benchmarking & Analytics* **(***InCites***) naudotojo gidas**

*InCites [Benchmarking & Analytics](https://clarivate.com/webofsciencegroup/solutions/incites/)* (toliau – *InCites*) – publikacijų ir jų cituojamumo duomenimis pagrįstas mokslo vertinimo įrankis, leidžiantis parengti kompetentingas apžvalgas apie autorių, institucijų produktyvumą, analizuoti mokslinių tyrimų reikšmingumą, stebėti bendradarbiavimo veiklą, rengti tyrimų rezultatų ataskaitas ir kt.

# **Duomenų aprėptis**

*InCites* skirtas analizuoti mokslininkus, organizacijas, regionus, tyrimų sritis, žurnalus, knygas, konferencijų pranešimus ir finansavimo išteklius, įtrauktus į *InCites* duomenų rinkinį. *InCites* duomenys atnaujinami kas mėnesį (dažniausiai mėnesio pabaigoje) ir yra pagrįsti *Web of Science* (toliau – WoS) *[Core Collection](https://clarivate.com/webofsciencegroup/solutions/web-of-science-core-collection/)* (WoS CC) duomenimis.

*InCites* apima nuo 1980 m. indeksuotą WoS CC turinį iš:

- Science Citation Index Expanded (SCIE)
- Social Sciences Citation Index (SSCI)
- Arts & Humanities Citation Index (AHCI)
- Conference Proceedings Citation Index (Science) (CPCI-SCI)
- Conference Proceedings Citation Index (Social Sciences & Humanities) (CPCI-SSH)
- Book Citation Index (Science) (BkCI-SCI)
- Book Citation Index (Social Sciences & Humanities) (BkCI-SSH)
- Emerging Source Citation Index (ESCI)\*

\*bendruoju nustatymu ESCI duomenys nėra įtraukiami į *InCites* analizes, tačiau juos galima įtraukti pasirinktinai, kiekvienos ataskaitos formavimo nustatymuose pažymint "with ESCI" parinktį ir/arba pasirenkant papildomus ataskaitos parametrus (filtrus) pažymėti "Include ESCI documents" (*žr. 3 pav.*).

Galimo analizuoti turinio aprėptis nepriklauso nuo prenumeratoje numatytų apribojimų, t. y., visi *InCites* vartotojai gali analizuoti pilną *InCites* duomenų paketą.

*InCites* naudojami visų publikacijų rūšių duomenys.

### **Sistemos reikalavimai**

Dauguma dabartinių naršyklių veikia su *InCites*. Tačiau norint pasiekti geriausių rezultatų, rekomenduojamos naujausias *Chrome*, *Firefox*, *Microsoft Edge* versijos. Nuo 2021 m. gegužės 31 pašalintas *Internet Explorer 11* palaikymas.

### **Prisijungimas**

Skirtingai nuo kai kurių kitų WoS produktų, norint naudotis *InCites* neužtenka dirbti iš VILNIUS TECH kompiuterių tinklo ar su VPN – reikalinga vartotojo paskyra:

Jei jau turite WoS paskyrą prisijungimui prie kitų WoS produktų (WoS DB, *ResearcherID*, *Publons, EndNote*), prisijungimo duomenys yra bendrinami tarp šių produktų (įskaitant analizės įrankius: *JCR, ESI, InCites*), todėl rekomenduojama nekurti naujų paskyrų kiekvienam WoS produktui ir visiems naudoti vieną bendrą WoS vartotojo paskyrą. Tačiau, jei nesate registruotas WoS vartotojas, arba jei prisijungimui prie *InCites* norite naudoti atskirus prisijungimo duomenis, turite užsiregistruoti kaip naujas vartotojas.

Pradinę savo paskyros registraciją ir suasmeninimą reikalinga atlikti VILNIUS TECH kompiuterių tinkle. Vėliau jungtis ir dirbti su *InCites* įrankiu galima ir ne iš VILNIUS TECH kompiuterių tinklo.

Vaizdo medžiagą kaip jungtis prie *InCites* galima peržiūrėti čia:

<https://www.youtube.com/watch?v=cB81fxu7rGI>

# **Darbas su** *InCites*

Prisijungus prie *InCites* būsite nukreipti į pagrindinį atnaujintą programos puslapį (*1 pav.*):

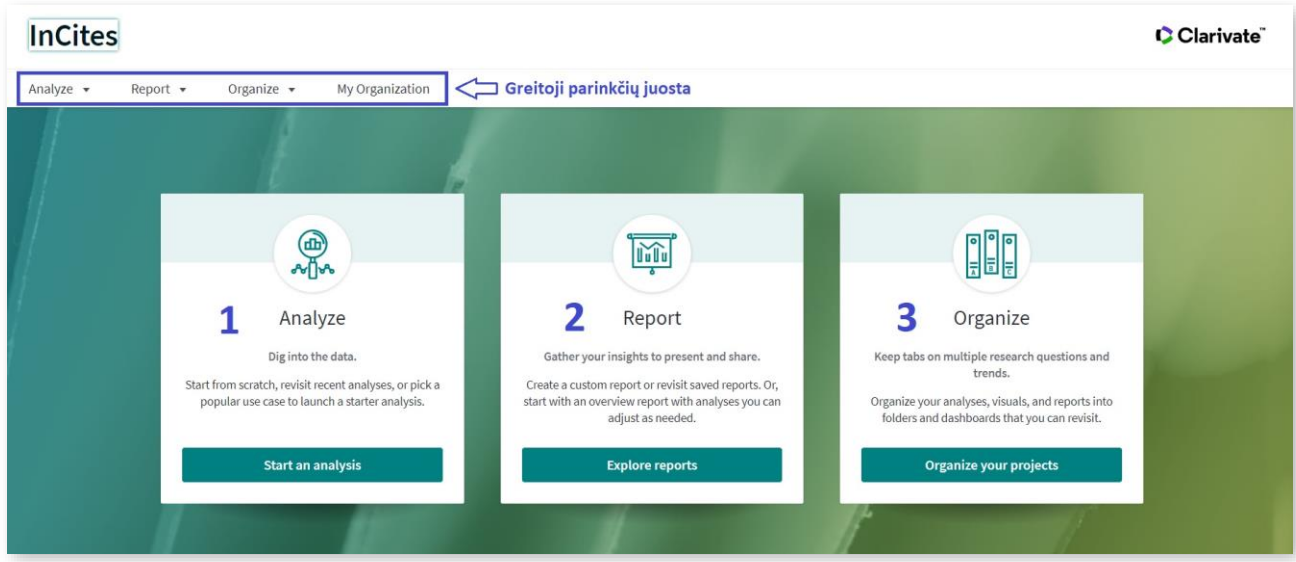

*1 pav.* pradinis *InCites* puslapis.

Puslapio viršuje pateikiama greitoji parinkčių juosta (*1 pav.*), kurioje galima pasirinkti analizuojamą subjektą/sritį (>*Analyze*), ataskaitos tipą (>*Report*), ar tvarkyti duomenis į aplankus ir informacijos suvestines (>*Organize*). Ši įrankių juosta orientuota į pažengusius vartotojus, aiškiai žinančius norimos atlikti analizės tikslus ir kontekstą.

Žemiau pateikiami trys pagrindiniai langeliai orientuoti į naujus vartotojus ir nukreipia į atitinkamas įrankio funkcijas (1 – *Analyze*, 2 – *Report*, 3 – *Organize*):

 Pasirinkus *Analyze* **(1)**, vartotojui pateikiami iš anksto parengti analizių pavyzdžiai. Pagal pateiktus pagrindinius klausimus, į kuriuos atsako konkretus analizės tipas, vartotojas gali pasirinkti jam tinkamiausią variantą (*2 pav.*).

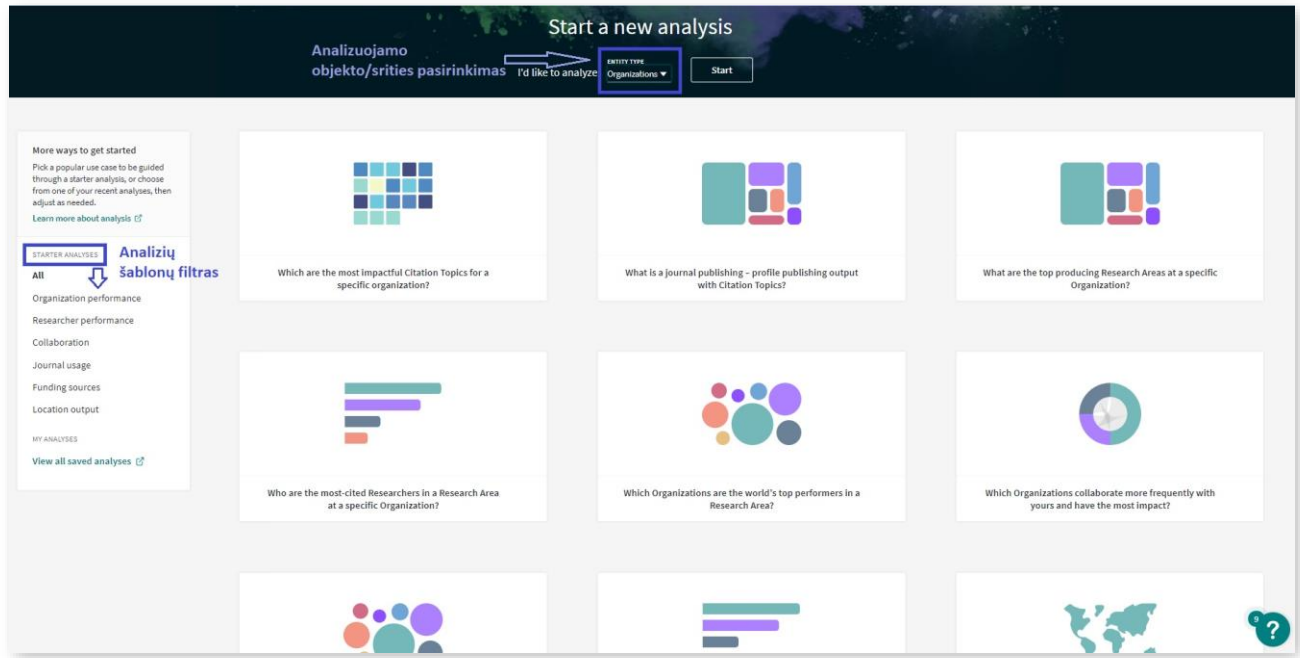

*2 pav.* analizės rengimas naudojantis išankstiniais šablonais.

Išsirinkus norimą temą, sistema pateikia trumpą paaiškinimą ir nukreipia tolesniems veiksmams. Pirmiausiai reikia pasirinkti norimą analizuoti subjektą (2 pav.). Paspaudus "Start", vartotojas nukreipiamas į rezultatų

pateikties puslapį, kuriame gali toliau formuoti analizę: patikslinti ar pasirinkti papildomus duomenų filtrus, rodiklius ir rezultatų pateikties variantus (*3 pav.*):

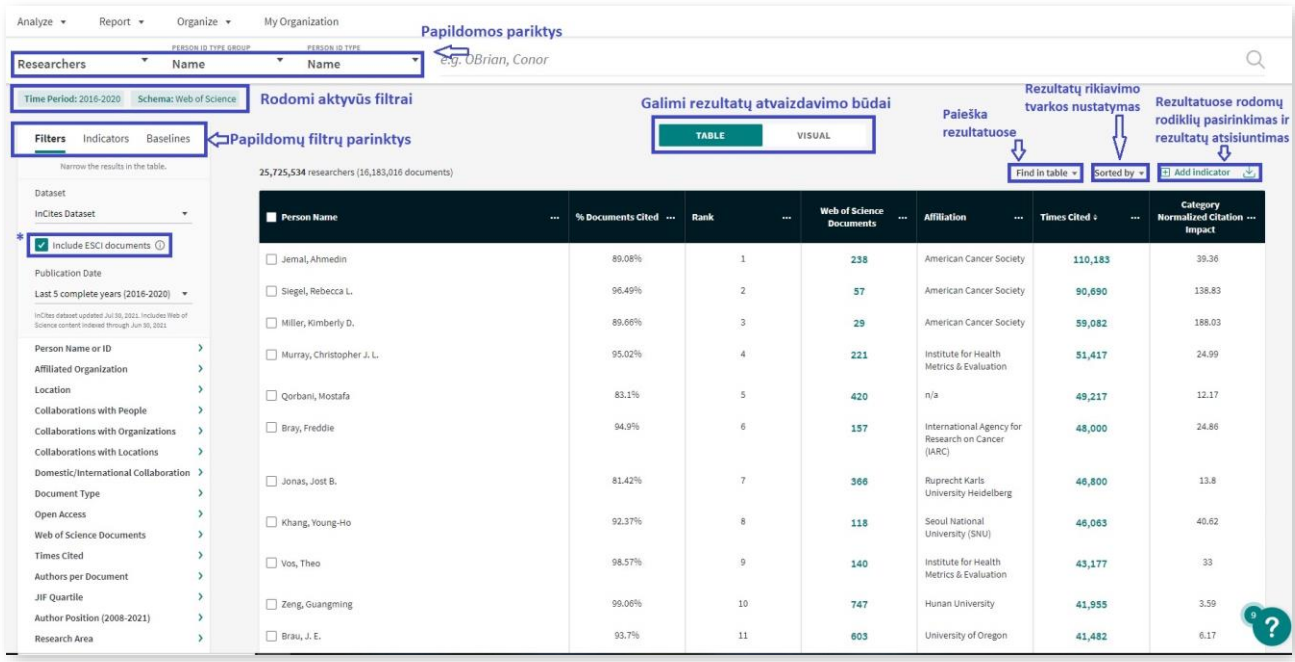

*3 pav.* Analizės rezultatų pateiktis ir tolesnis formavimas.

Analizių rezultatai pateikiami lentelėse (*Table*) arba vizualine forma (*Visual*) (*3 pav.*). Galima pasirinkti iš kelių tipų vizualizacijų. Žemėlapio tipo vizualizacija yra interaktyvi.

- *Report* **(2)** skiltyje vartotojai gali (*4 pav.*):
	- Kurti naujas ataskaitas (*Create a new report*);
	- Generuoti pagal bendrą struktūrą sudaromas institucijų (*5 pav.*), autorių arba leidėjų ataskaitas (*Overview reports*).
	- Peržiūrėti ir tvarkyti savo išsaugotas analizes.

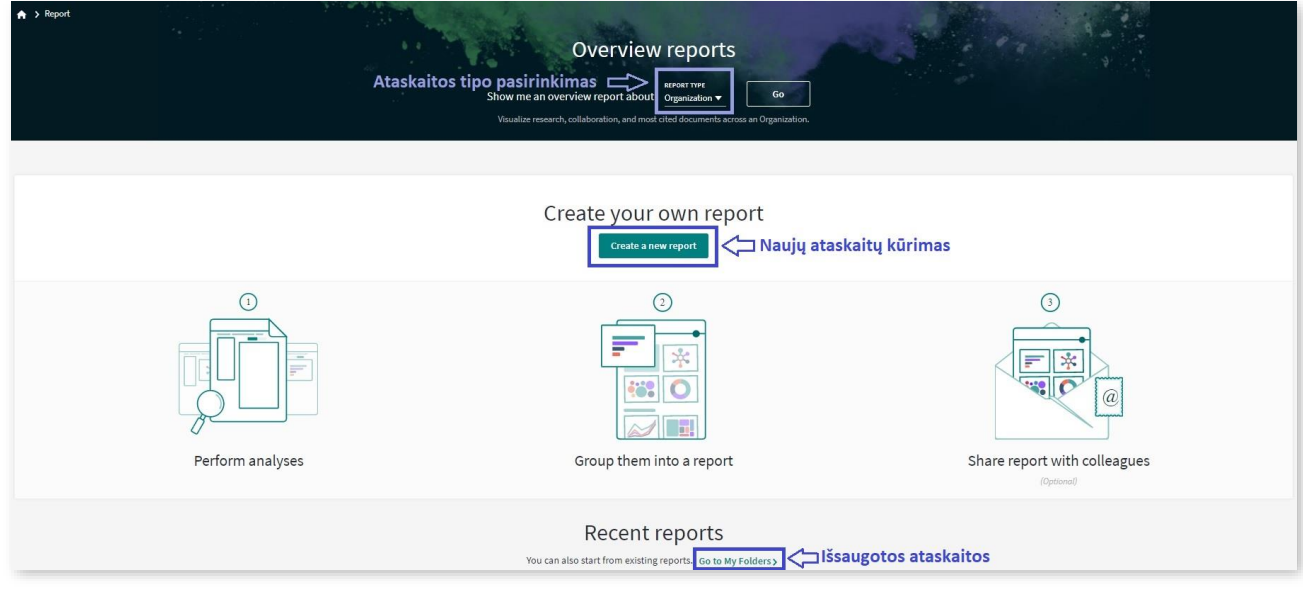

*4 pav. InCites* įrankio ataskaitų (*Reports*) skiltis.

Norint sugeneruoti autoriaus, institucijos ar leidėjo ataskaitą, puslapio viršuje (*Overview reports*) reikia pasirinkti pageidaujamą ataskaitos tipą (*4 pav.*) ir atsidariusioje ataskaitos formoje nurodyti konkretų analizuojamą subjektą (pavardę/pavadinimą).

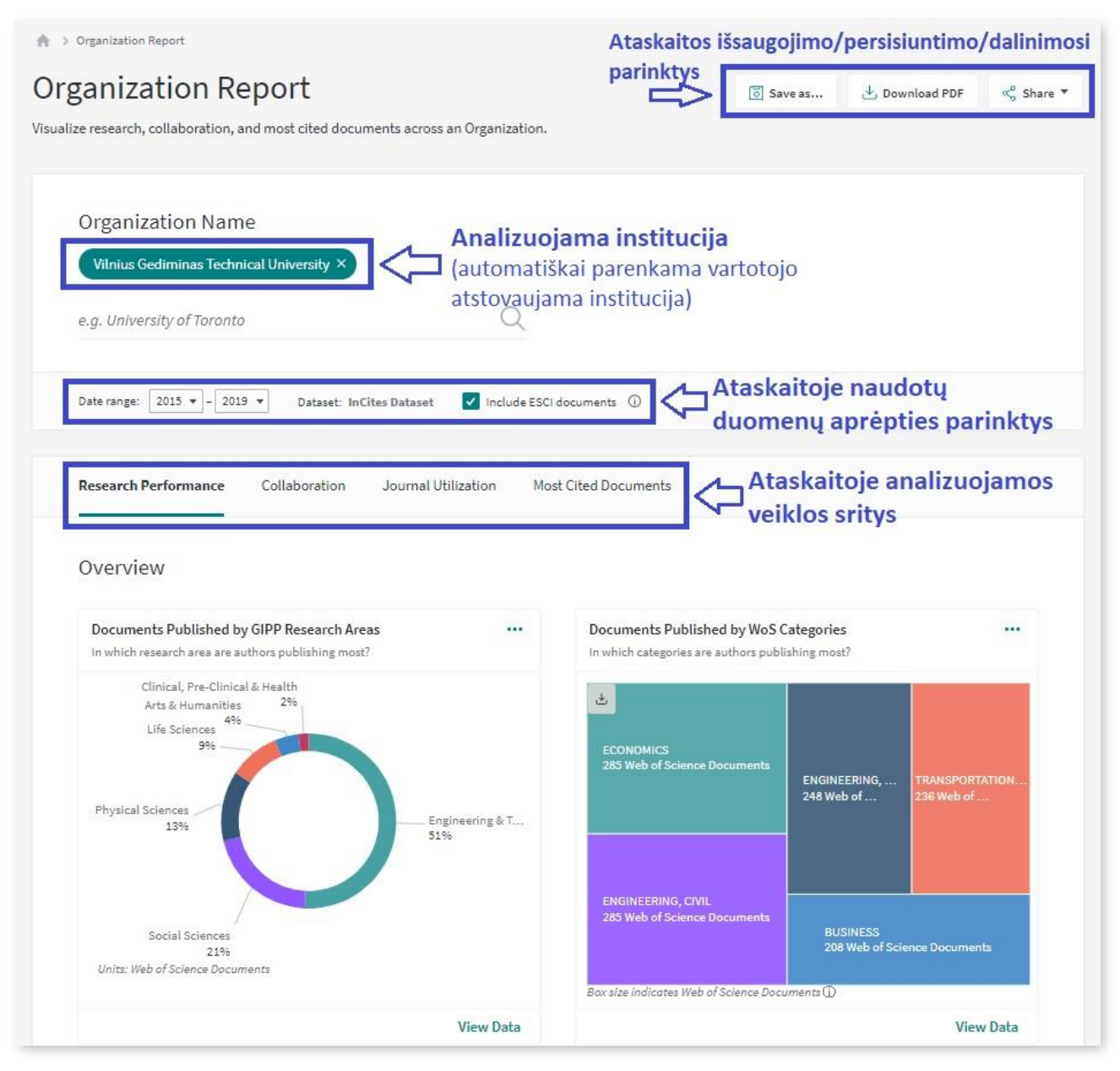

*5 pav.* Automatiškai generuojamos institucinės ataskaitos pavyzdys (*Overview reports*).

- *Organize* **(3)** skiltis skirta sukurtų ir/arba išsaugotų failų tvarkymui vartotojai gali kurti naujus aplankus (*Folder*), ataskaitas (*Report*), bei duomenų rinkinius (*Dataset*), juos grupuoti ir jais dalintis. Taip pat, galima toliau dirbti su ankstesnėmis išsaugotomis duomenų ataskaitomis.
	- Šios funkcijos taip pat pasiekiamos iš *Reports* (2) skilties bei iš greitosios parinkčių juostos (*Organize*) (*1 pav.*).
	- Jungiantis per greitąją parinkčių juostą, galima rinktis **Aplankus** (*Folder*) arba **Valdymo skydelį** (*Dashboard*).

### **Aplankai (***Folders***)**

Pagal numatytuosius nustatymus pirmasis sukurtas aplankas ar ataskaita bus išsaugoti aplanke "Mano elementai" (*My Items*). Naujai sukurtas aplankas ar ataskaita bus rodomi tuo metu peržiūrimame aplanke.

Spustelėjus kiekvieno aplanko turinys, atveriamas lentelėje, esančioje ekrano centre (*6 pav.*).

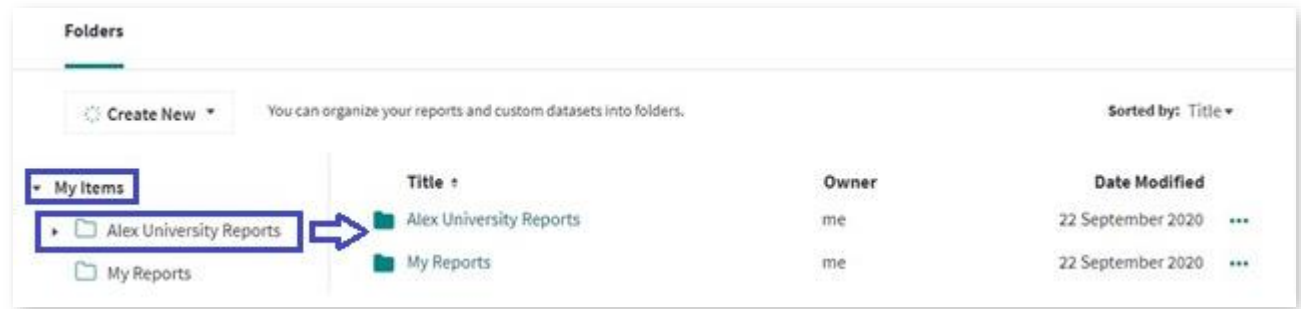

### *6 pav.* Aplankų tvarkymas (*Folders*).

"Mano elementuose" (*My Items*) taip pat pateikiamos ataskaitos, kuriomis su jumis pasidalino kolegos. Ataskaitos kūrėjas nurodytas stulpelyje "Savininkas" (Owner) (6 pav.). Pasidalintas ataskaitas galite perkelti į bet kurį pasirinktą aplanką arba prireikus ištrinti.

#### **Valdymo skydelis (***Dashboard***)**

"Valdymo skydelis" (*Dashboard*) pateikiamas atskirame lange, kuriame galima tvarkyti ir talpinti naujai sukurtus elementus, kad būtų galima lengviau juos organizuoti, kurti ataskaitas iš pasirinktų elementų ir atrinkti aktualiausią informaciją.

- $\checkmark$  Galima keisti elementų tvarką spustelint ir velkant juos pagal savo pageidavimus.
- $\checkmark$  Spustelėjus bet kurio elemento piktogramą su trim taškais, galima išsaugoti elementą norimoje ataskaitoje, pervadinti, ištrinti elementą iš ataskaitos, arba grįžti į analizę.
- Informacijos suvestinę iš "Valdymo skydelio" galima išsisaugoti (*Save*), atsisiųsti PDF formatu (*Download PDF*) arba dalintis su kolegomis (*Share*).
	- Spustelėjus piktogramą "Bendrinti" (*Share*) ir įvedus gavėjo el. pašto adresą (galima pridėti komentarą) spauskite "siusti".
	- Gavėjas galės atsisiųsti jūsų informacijos suvestinę kaip PDF dokumentą arba spustelėjęs nuorodą laiške peržiūrėti informacijos suvestinę savo *InCites* paskyroje.
	- Gavėjai bendras informacijos suvestines gali tik skaityti (negali redaguoti).
	- Gavėjai taip pat matys pasidalintos informacijos suvestinės kūrėjo/savininko (Owner) "Valdymo skydelio" atnaujinimus realiuoju laiku.

#### **Mano organizacija (***My Organization***)**

Tai naujas *InCites* modulis (pateikiamas greitojoje parinkčių juostoje, *1 pav.*), prieinamas tik institucijų administratoriams ir suteikia jiems galimybę lengvai naršyti, pasirinkti ir analizuoti tyrėjų ir padalinių veiklą, susiejus institucijos informacinę sistemą su *InCites*. Šio modulio pagalba, institucijos administratoriai gali į *InCites* importuoti padalinių struktūrą, tyrėjus ir publikacijų įrašus.

### **Išteklių centras (***Resource Center***)**

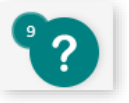

Klaustukas, esantis kiekvieno *InCites* lango apačioje dešinėje vadinamas "Išteklių centru" (*Resource Center*) ir leidžia patogiai peržiūrėti pradedančiajam vartotojui skirtus vedlius, programos atnaujinimus bei kitas aktualias naujienas. Daugiau informacijos kaip naudotis šia funkcija rasite čia:

[https://www.youtube.com/watch?v=tGy\\_iuB2DuM](https://www.youtube.com/watch?v=tGy_iuB2DuM)

Daugiau informacijos apie *InCites* įrankį galima rasti čia: <https://incites.help.clarivate.com/Content/whats-new.htm> [https://clarivate.libguides.com/incites\\_ba](https://clarivate.libguides.com/incites_ba)